# **Using the Buffer Pool Monitor (NATBPMON)**

This chapter covers the following topics:

- [Invoking the NATBPMON Utility](#page-0-0)
- [NATBPMON Commands](#page-1-0)
- [Displaying the Objects in the Buffer Pool](#page-3-0)
- [Specifying a Pattern](#page-4-0)
- [Displaying the Buffer Pool Settings](#page-5-0)
- [Statistical Information About the Buffer Pool](#page-5-1)

See also *Natural Buffer Pool* which provides general information on the buffer pool and explains how to start the buffer pool.

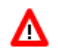

#### **Warning:**

**This utility should not be generally accessible to all users of Natural, because its use can cause damage to the work of other users of the buffer pool.** 

# <span id="page-0-0"></span>**Invoking the NATBPMON Utility**

You can invoke the NATBPMON utility either for the default buffer pool NATBP or for another existing buffer pool.

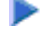

### **To invoke the NATBPMON utility**

1. If the default buffer pool NATBP is to be used, enter the following command in the command line:

**NATBPMON**

Or:

If another buffer pool is to be used, enter the following command in the command line:

**NATBPMON BP=buffer-pool-name**

The following prompt appears:

NATBPMON>

# <span id="page-1-0"></span>**NATBPMON Commands**

The following commands can be entered at the NATBPMON prompt:

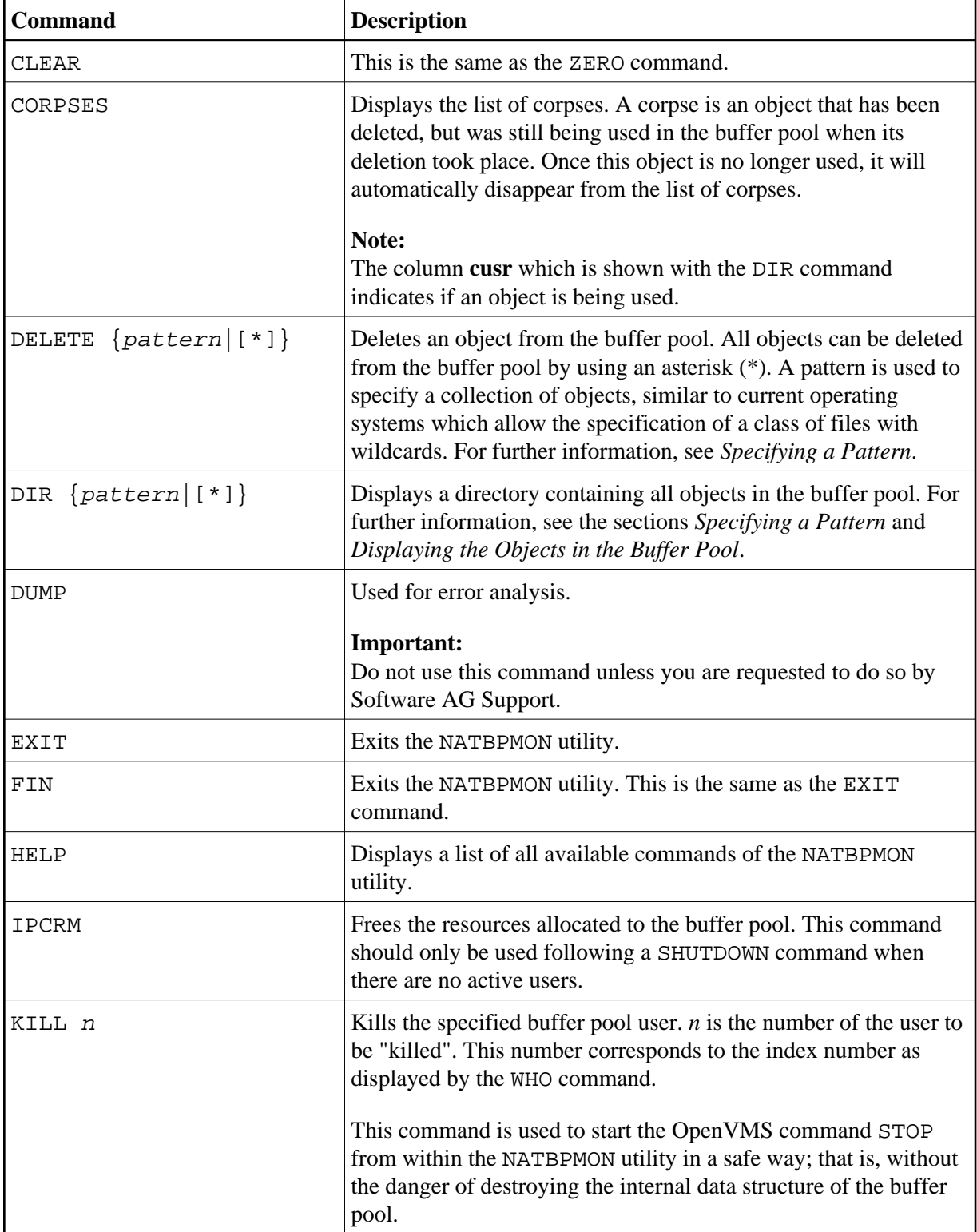

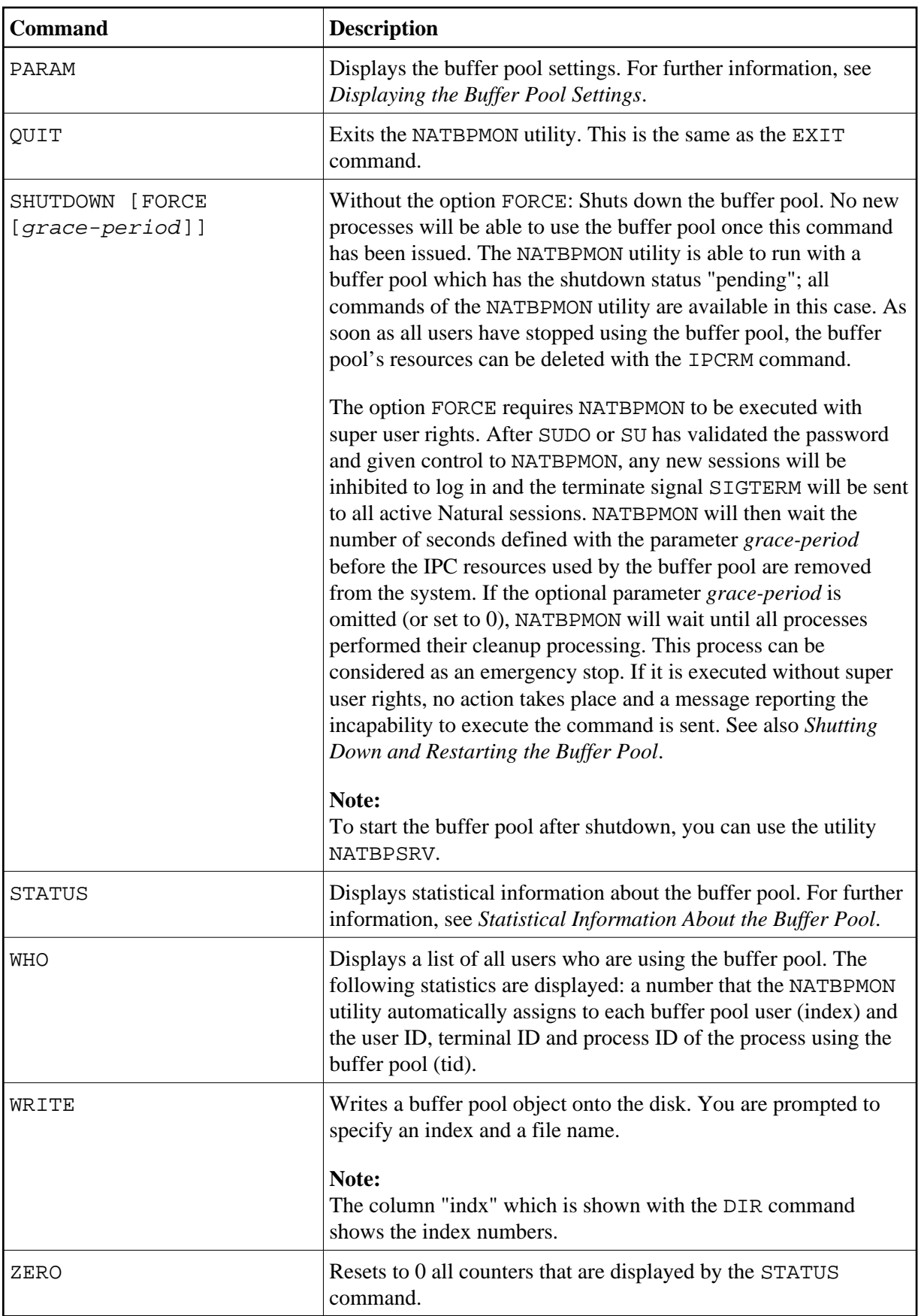

### <span id="page-3-0"></span>**Displaying the Objects in the Buffer Pool**

The DIR command displays a list of objects. This list contains the following information:

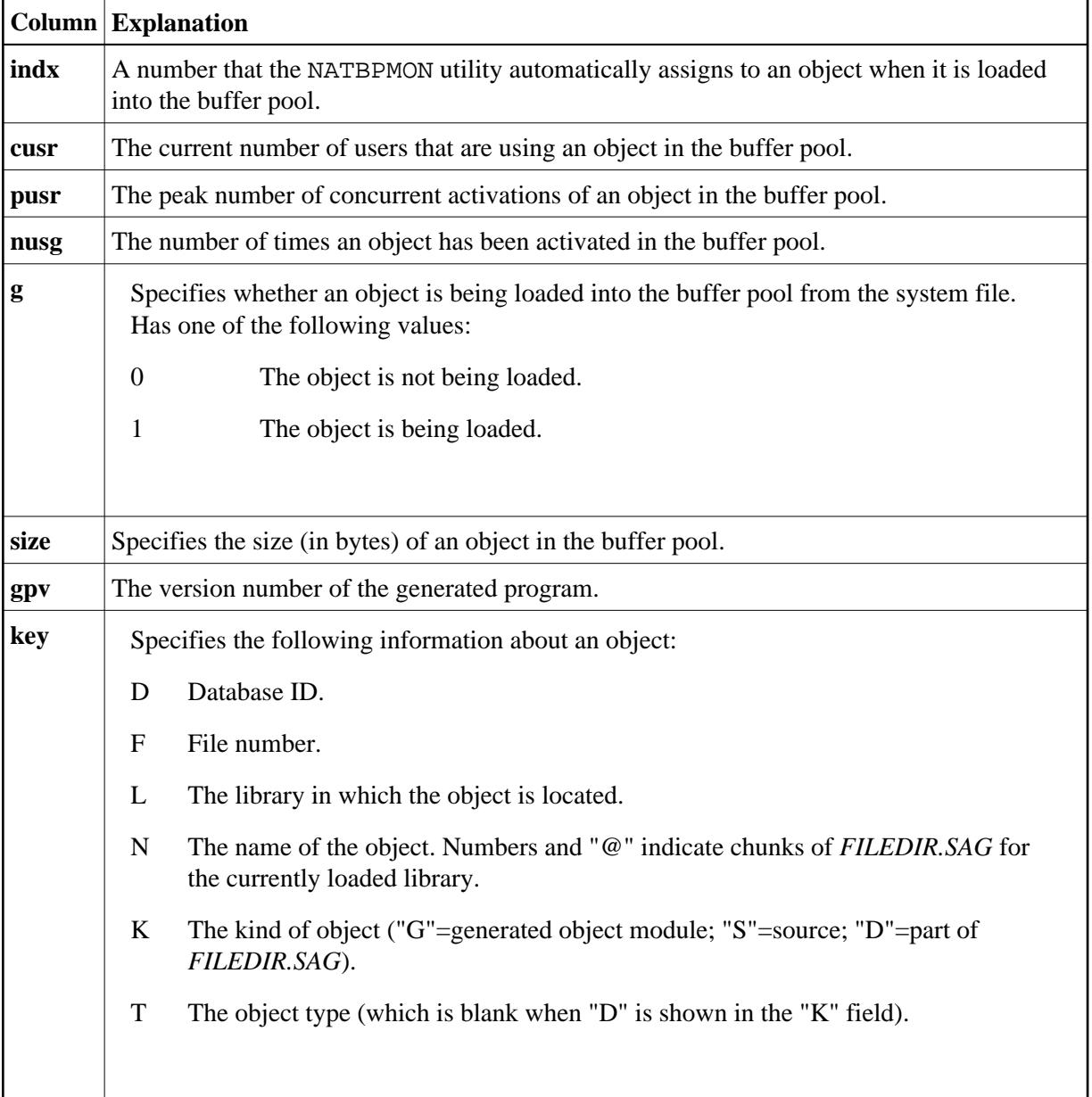

When the DIR command is issued, all objects in the pool will be displayed in a notation similar to the following:

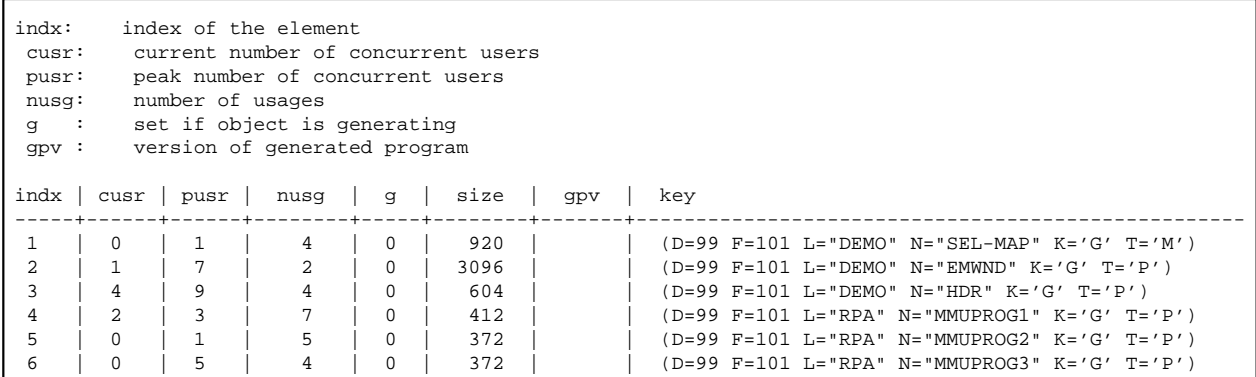

# <span id="page-4-0"></span>**Specifying a Pattern**

A pattern can be specified with the commands DIR and DELETE. The examples in this section apply to the DIR command.

To select some objects, it is possible to restrict the values of certain key fields by specifying a matching pattern expression.

To restrict the allowed field values of a given field, the following pattern notation must be used:

name=expression

You can specify multiple patterns by separating them with a comma.

The specified patterns must all match their corresponding fields in order to accept the entire key.

The expression accepts the specification of the wildcard characters "\*" and "?".

The character "\*" matches any or no occurrences of a sequence of characters, and the wildcard character "?" matches exactly one specific character.

#### **Examples**

To select all objects of type "P" in the sample above, the following command would be used:

**DIR T=P** 

To select all programs in the demo library, the following command would be used:

**DIR T=P, L=DEMO**

To select all objects containing an "M" in their name, the following command would be used:

**DIR N=\*M\***

### <span id="page-5-0"></span>**Displaying the Buffer Pool Settings**

The following settings are displayed with the PARAM command:

```
Active since ..............: 3-SEP-2007 13:50:01.35, Version 6.3(633)
Last time cleared .........: 3-SEP-2007 13:50:01.35
Bpid ......................: BPNATAN2
Systemwide .................: 1
Sfdelete ..................: 0
Lckresname ................: NATBPLCK631S_NATAN2
Gsdname ..................... NATBP631S_NATAN2
Sectionfile ..............: NATAN2$USER: [NATURAL_BP]NATBP631S_NATAN2.SEC
Memsize ...................: 10485760
Maxusers ..................: 200
```
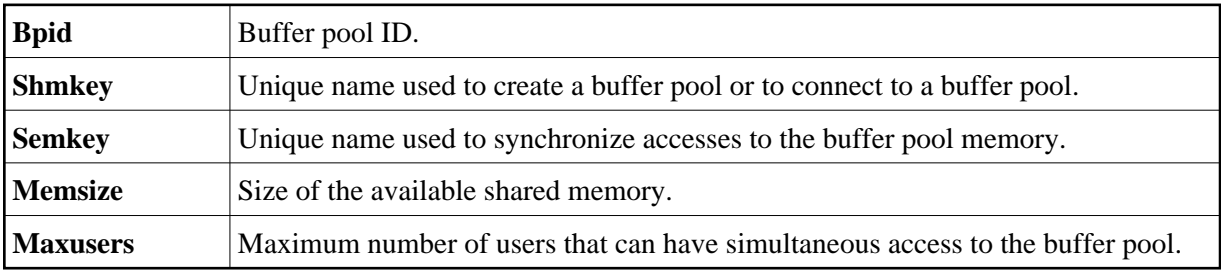

See *Buffer Pool Assignments* in the *Configuration Utility* documentation.

# <span id="page-5-1"></span>**Statistical Information About the Buffer Pool**

The following statistics are displayed with the STATUS command:

```
Active since ..............: 4-JAN-2007 10:16:52, Version 6.3(631) 
Last time cleared .........: 4-JAN-2007 10:16:52 
Bpid ......................: NATBP 
Allocated memory (bytes) ..: 18207752 Max users ...............: 50
Smallest allocation .......: 32 Current users ...........: 5
Largest allocation ........: 4707272 Peak users ...............: 9
Free memory (bytes) ......: 2763768 Dead users purged .......: 623
Smallest free .............: 136
Largest free ..............: 33136
Dormant objects ...........: 2010 Smallest object (bytes) .: 15
Active objects ............: 1 Largest object (bytes) ..: 49383
Generating objects ........: 0 Total object sizes ......: 12394644
Obsolete objects ..........: 0
Attempted locates .........: 1646837910 Stored objects ..........: 0
Attempted fast locates ....: 823725223 Loaded objects ..........: 1520609
Successful fast locates ...: 822423506 Activated objects .......: 1645410434
Percent ...................: 99.84 Aborted loads ...........: 323104
Dormant objects purged ....: 51919 Peak parallel activations: 4
Object reusage factor .....: 1082.07
```
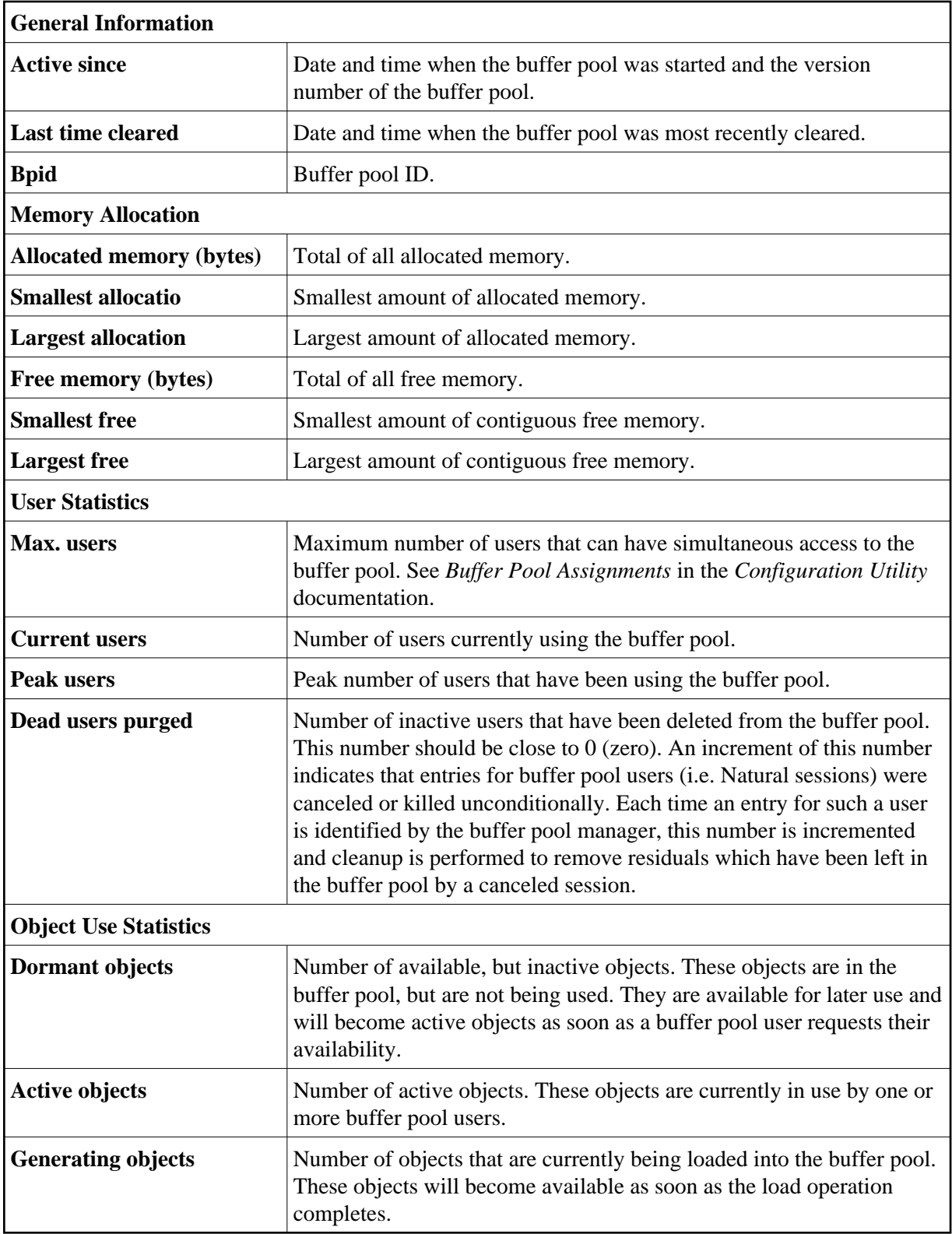

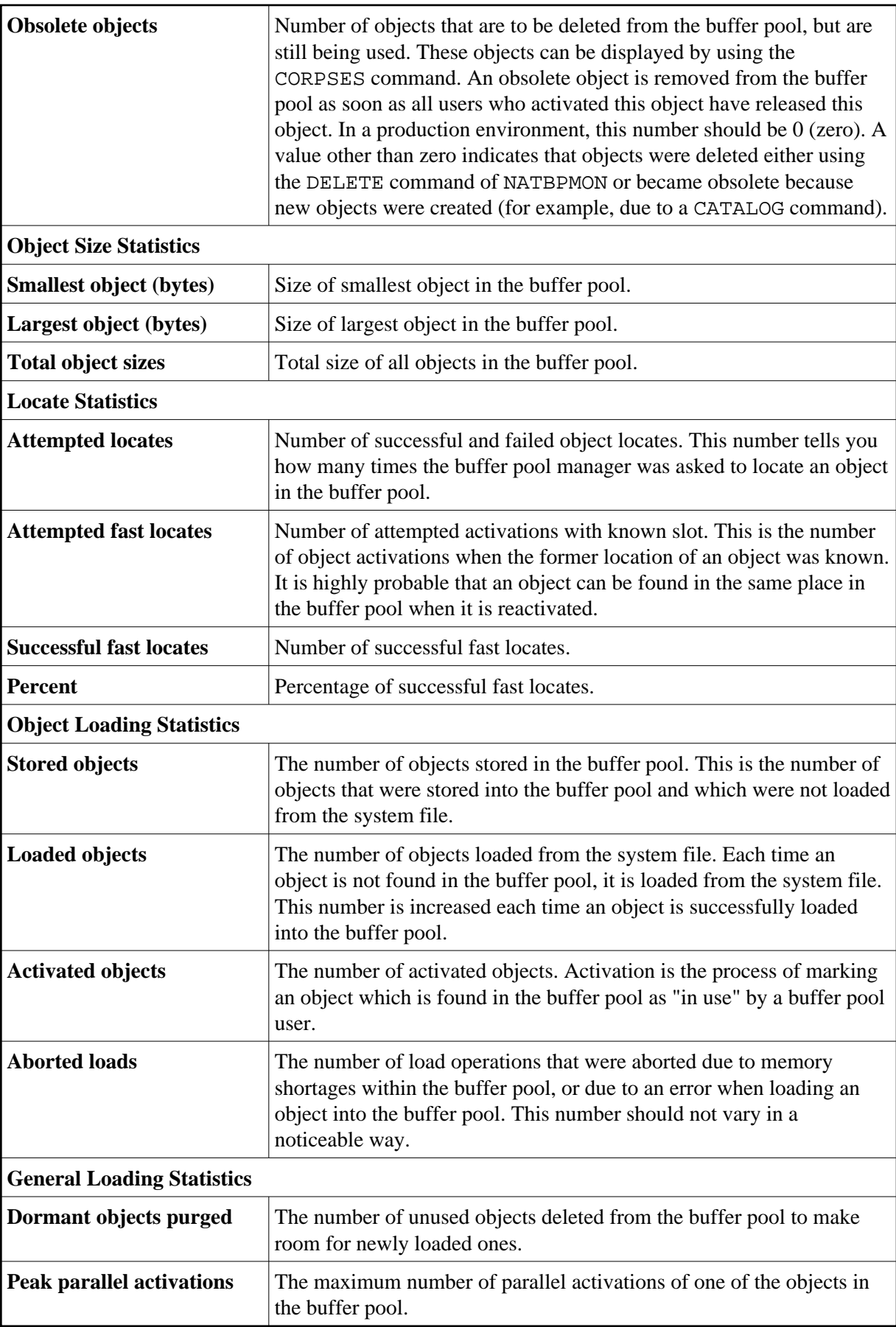

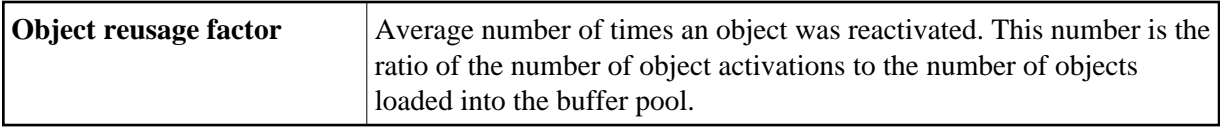